# THE JURINTER Chesapeake PC Users Group, Inc.

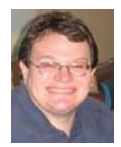

## **PRESIDENT'S CORNER**

## **Welcome Back!**

I hope that everyone had a great summer! The weather was decent, not too hot, not too dry. My vegetable garden did very well, I did a bunch of things outdoors with the baby, and have been keeping up with technology as there are many changes happening.

### **New Tech**

I've tried to point out that the traditional PC is changing. A shift is taking place away from the stand alone PC, that connects to the Internet occasionally, and does most of the computing. Instead many of the tasks and applications are moving to a client-server model where a lot of the computing takes place remotely. This means that the PC connecting uses a lot less resources. The result - a new class of computer called the NetPC.

The first of this class was the ASUS, EeePC laptop. These computers generally are lighter in weight then normal laptop computers (around 2.5 lbs vs. 6-9 lbs for traditional laptops) but they also have lower performing processors, and smaller screen sizes. Their purpose is generally to connect to the Internet and use remote resources.

Also these devices will not always use traditional Microsoft Windows as their operating system. The original EeePC used a Linux variant and many of the other NetPCs also use a Linux distribution (distro). If the operating system doesn't need to be compatible with legacy hardware and software, it makes sense to use an operating system that can be customized to more effectively use the resources available. This opens the door for Linux to be used by more then just the 'geeks' out there. If you need a computer to travel with and do not require a lot of resources, you may want to consider one of the NetPCs. The number of companies that are producing NetPCs increases everyday. Some NetPCs are: Assus Eee PC, Acer Aspire One, MSI Wind, to name a few.

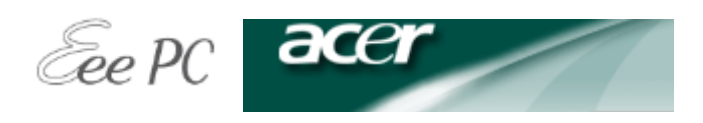

**MSi** Wind Love Edition

### **PRESIDENT'S CORNER - Cont'd**

### **September 10 – Linux! Linux! Linux! Presented by Karl Richmond**

Karl Richmond will demonstrate the latest Linux system. This is an excellent opportunity to learn about an alternate operating system. You will see that the user interface really isn't that dissimilar to the Windows you are used to. If you have a second PC sitting around, this would be a good system on which to load Linux at home. There will also be a raffle at this meeting for a refurbished computer fully equipped with the Linux operating system.

### **Browser Wars!**

 Over the summer the battle for your Internet surfing has heated up into an all out war! Let me try to sum up where we are. In the spring, Apple released their browser, Safari, for the Windows and Linux platforms. Previously this was only available for Apple OS X. According to tests, it was the fastest and most secure browser at that time. In the early summer, Mozilla Firefox v3 was released. Firefox has taken the crown as fastest and most secure browser. Recently Microsoft has made available Internet Explorer 8 in a second beta test. This is available for public consumption. And most recently Google has released it's own browser, Chrome.

 The question a lot of people ask, is which one should I use? I would recommend that you try them all. It's easy enough to load and unload the various browsers on your computer and decide which one works best for you.

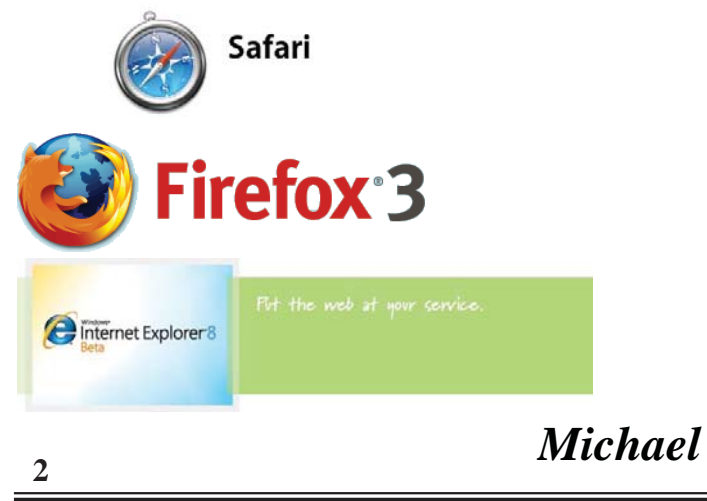

## **OFFICERS**

#### *President*

**Mike Young........................................(410) 551-4411 president @chesapeakepcusersgroup.org** *Vice President*

**Mike Regimenti.................................(301) 509-6091 vice-president @chesapeakepcusersgroup.org** *Treasurer*

**Karl Richmond.................................(410) 268-3860 treasurer @chesapeakepcusersgroup.org** *Secretary (Acting)*

**Kris Johnson.....................................(410) 544-8706 secretary @chesapeakepcusersgroup.org** *Publisher/Editor*

**Mike Regimenti.................................(301) 509-6091 editor@chesapeakepcusersgroup.org**

### **CHAIRPERSONS**

*Programs Chairperson* **Craig Barlow.....................................(410) 266-6829 programs @chesapeakepcusersgroup.org** *Education Chairperson* **Sam Shepherd...................................(410) 647-6077 education @chesapeakepcusersgroup.org** *Membership Chairpersons* **Margaret Duggan.............................(410) 647-2722 membership @chesapeakepcusersgroup.org** *Public Relations Chairperson* **Kris Johnson.....................................(410) 544-8706 pr@chesapeakepcusersgroup.org**

### **SPECIAL INTEREST GROUPS (SIGS)**

*New Users Group*

**Sam Shepherd...................................(410) 647-6077** *MidShore Computer Users Group SIG* **Lee Wickline......................................(410) 822-7207 mscug @chesapeakepcusersgroup.org** *Technology SIG*

**Mike Regimenti.................................(301) 509-6091 internet@chesapeakepcusersgroup.org** *Computer Refurbishing SIG*

**Fran Damratowski............................(410) 544-7047 refurbishing@chesapeakepcusersgroup.org** *Webmeister*

**Mike DeLucia....................................(410) 721-2991 webmeister @chesapeakepcusersgroup.org**

## **Ubuntu Encore**

*by Fran Damratowski*

By now you all know, Karl Richmond will be demonstrating Ubuntu v.8.04 http://www.ubuntu.com in September. We will also be holding a drawing for a refurbished computer with Ubuntu as the operating system. Only members in good standing (dues Paid) and attending the meeting will be eligible to take part in the drawing.

 The new version of Ubuntu v.8.04 *"Hardy Heron"* was released on April 24,2008. You can play with the new version of Ubuntu by loading it into Windows using Wubi (c:\wubi\disks\system.virtual.disk), which is integrated in Ubuntu v.8.04. It does not require partitioning and can be remove from Windows. The default programs include a web browser Firefox http://www.mozilla.com/en-US/firefox/, a photo manager F-Spot http://f-spot.org/Main\_Page, a BitTorrent client http://www.transmissionbt.com/, a sound server http://pulseaudio.org/, a CD/DVD burning application http://www.gnome.org/projects/brasero/, a firewall https://wiki. ubuntu.com/UbuntuFirewall, music sharing and downloading, a movie player, a clock, calendar and more.

Just in case you don't find the applications you need, I did a Google search for "Ubuntu applications" and got over 1,000,000 hits. I reviewed the first 50 and found multiple open source application programs. They are listed below. I also found some helpful hints, also listed below. Take a look. It's amazing what is out there for Ubuntu 8.04.

 If you would like to see a review of Ubuntu 8.04 http://www.eweek.com/c/a/Linux-and-Open-Source/Ubuntu-804-Is-Ready-to-Take-On-Windows/?sp=0&kc=EWKNLLIN042908FEA1

### **Ubuntu Software Applications**

http://www.propeller.com/viewstory/2008/03/14/35-cool-applications-to-install-on-ubuntu-804-hardy-heron-ubuntuland/?url=http%3A%2F%2Fubuntuland.nireblog.com%2Fpost%2F2007%2F09%2F22%2F35 cool-applications-to-install-on-ubuntu-804-hardy-heron&frame=true

https://help.ubuntu.com/community/Applications

http://lifehacker.com/software/lifehacker-top-10/top-10-ubuntu-applications-265052.php

http://linuxondesktop.blogspot.com/2007/07/35-cool-applications-to-install-on.html

http://www.emmaalvarez.com/2007/12/top-best-50-ubuntu-opensource.html

http://www.emmaalvarez.com/2007/12/50-more-ubuntu-apps-for-design-and.html

http://diveintomark.org/archives/2006/06/26/essentials-2006

## **Ubuntu - cont'd**

http://www.getdeb.net

http://thedailyubuntu.blogspot.com/

http://chris.pirillo.com/2007/12/20/top-5-ubuntu-applications/

http://ubuntulinuxhelp.com/top-100-of-the-best-useful-opensource-applications/

http://icehot.wordpress.com/2008/01/24/top-10-ubuntu-applications/

http://icehot.wordpress.com/2008/02/06/top-11-20-ubuntu-applications/

http://thedailyubuntu.blogspot.com/2007/09/blender-3d-ubuntu-application-to-create.html

http://ubuntulinuxhelp.com/top-10-must-have-applications-for-ubuntu-in-no-particular-order/

http://ubuntuapplications.blogspot.com/2007/08/top-26-ubuntu-application-sources.html

http://www.untangle.com/index.php?option=com\_content&task=view&id=348&Itemid=747

### **Ubuntu Help**

http://www.ubuntu.com/support

http://f-spot.org/User\_Guide

http://pulseaudio.org/wiki/AboutPulseAudio

http://screencasts.ubuntu.com/MoS2007/12\_Installing\_Applications

https://help.ubuntu.com/7.10/add-applications/C/index.html

http://www.ubuntugeek.com/applicationsoftware-management-in-ubuntu.html

http://www.ubuntugeek.com/install-popular-applications-in-ubuntu-feisty-fawn-using-automatix2.html

http://nikopsk.wordpress.com/2008/04/06/application-software-management-in-ubuntu-gutsy/

http://brainstorm.ubuntu.com/

http://www.youtube.com/watch?v=Q564OEmseXE

#### **4**

## **Adobe Photoshop Elements 7 and Premiere Elements 7**

Adobe Announces Photoshop Elements 7 and Photoshop.comAdobe has announced two major upgrades to its hobbyist-level digital photo and video software: Adobe Photoshop Elements 7 and Adobe Premiere Elements 7 for Windows with new Photoshop.com membership. Available as a stand alone product or as a single retail bundle package, the integration between the two desktop products allows for instant access to the best photo and video options to create cinematic slide shows, dramatic freeze-frame effects, and unique themed creations.

Photoshop Elements 7 makes it quick and easy to organize, edit, create and share amazing photos with others by leveraging the editing power of Photoshop software, the professional standard for image editing. Premiere Elements 7 features movie making options that make it easy for users to create their own blockbuster in minutes, while also offering opportunities to grow and stretch their editing abilities.

New Photoshop.com Membership Inspires Users to Get Creative and Stay Connected

Users can push their creativity even further with Photoshop.com membership, offered in two levels, Basic1 and Plus2. For those who want fresh, creative project ideas delivered straight to the desktop, the option to purchase an annual Photoshop.com Plus membership guarantees inspiration will come on a regular basis in the form of new tutorials, seasonal artwork, themed templates and more. In addition, Photoshop.com Plus

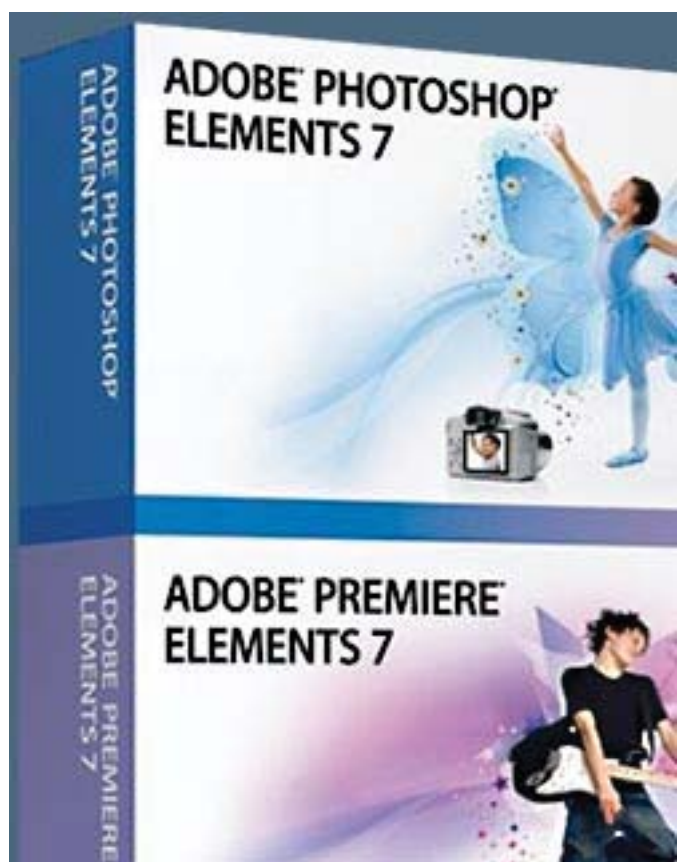

membership provides 20GB of storage - enough for 15,000 photos, four hours of DVD-quality videos or a combination of both.

Online back-up keeps memories safe from computer failure or natural disaster, with access from anywhere, via a personal account linked to the software. Photoshop.com Basic membership can be experienced for free, providing 5GB of storage, access to photos and videos virtually anywhere and online photo sharing in a fun interactive environment.

### Pricing and Availability

 **5** Adobe Photoshop Elements 7 and Adobe Premiere Elements 7 for Windows will be available in local retail outlets such as Best Buy, Circuit City, Costco (Photoshop Elements 7 only), Office Depot, Office Max and Staples in October 2008.

## Locate Microsoft Office 2007 Commands

*by*

*Fran Damratowski*

Are you using Office 2007 and going crazy because you can't find the commands you are accustomed to using, because they are in a different place? Microsoft has developed a method to find the command using Office 2003 as your tool. Office 2003 is similar to Office 97 and 2000. You will need Adobe flash Player 7.0 or later to use the tool.

We will use Word as an example, this also works with Access, Excel, Outlook,  $&$  PowerPoint Office 2007 programs.

Click on Help, either the? in the upper right corner or the F1 key.

Type 2003 in the search box.

Click either the word "Search" or the Enter Key.

Click Interactive: Word 2003 to Word 2007 command reference guide.

Click Start the guide.

Click "Start".

Place your mouse pointer over a button or menu item. You might want to change the size of the help screen by clicking the icon between the - and the X located in the upper right corner of your screen. This will make it smaller so that you can see both screens.

Click the command for a demonstration of the Office 2007 command. If you switch to the 2007 program and your help screen disappears click on ? Word Help at the bottom of your screen and it will reappear.

**There is also more help available at the bottom of the help screen described above as well as by using the help button ? or the F1 key.**

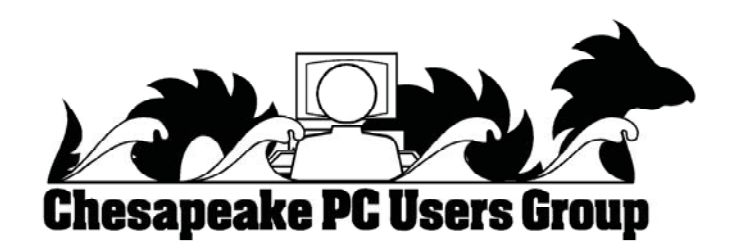

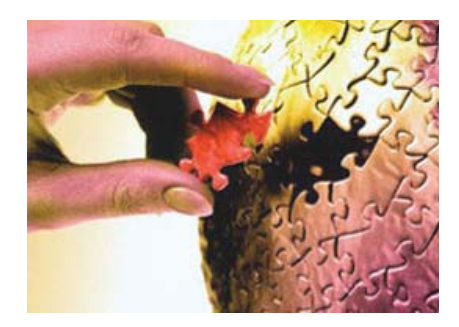

## The Global University Use Google to Locate Free Online Textbooks

by

Mike Moore, BGAMUG, www.bgamug.org ml.moore(at)insightbb.com

Obtained from APCUG with the author's permission for publication by APCUG member groups.

With new textbooks costing upwards of \$100, and some publishers devising web-based content requiring the use of new texts every year, student advocates and concerned administrators have been considering ways of moderating this cost, while at the same time making textbooks available online or on electronic books such as the Amazon Kindle, and providing incentives for publishers to use creative licensing for their intellectual property.

 The open source mantra that we have written about so often in these pages is now being applied to textbooks and other intellectual property in an effort to support students, control wasteful revisions and stop killing so many trees.

For the purposes of this article, we will refer to any electronic format for a textbook as an "E-text."

 Some of what I'm about to show you may surprise you, and you may wonder how it can be that these valuable multimedia materials are just lying around out there on the internet. Trust me, we are not going to be hacking any university computers, and if anything about a Google search can be said to be illegal, well, then I guess we're all in a bit of trouble. Either that, or Google is!

 For those E-texts that have gone open-source (that is, are in one way or another unencumbered by copyright), the university will usually put them on a public web site, and for those of you familiar with search engines, that makes them fair game for you and I!

 I am fond of saying that Google indexes only the WorldWide Web, but in this case, the WWW is exactly where we want to go. By way of caution though, I will say that just because we find something lying around on the internet, does not mean it's free for any use at all. The user/reader is at least partly responsible for respecting copyrights, particularly if you intend to redistribute or use that material in any other way beside your own personal enjoyment. For an excellent copyright primer that is targeted toward teens, see http://www.loc.gov/teachers/copyrightmystery/.

 Even a relatively small university such as our own WKU has a truly massive web presence, and in order to filter out everything but E-texts, we need a flexible search engine that has the power to filter results based on file types.

**Google more than fi lls the bill.**

## **The New, The Best, and The Worst**

*Collected by Pim Borman SW Indiana PC Users Group*

Obtained from APCUG with the author's permission for publication by APCUG member groups.

## **Picasa Web Album**

 In June, I took a brief vacation with son Mike and cocker spaniel Bonnie, touring scenic central West Virginia. We visited the stark rock outcropping known as Seneca Rocks, admired the amazing 110-meter steerable radio telescope at the Green Bank National Radio Astronomy Observatory, and found carnivorous plants in their natural habitat in the Cranberry Glades Botanic Area. Together we took over 400 pictures along the way that we culled down to 60-some upon our return. It is often said, that the secret of great photographers is that they take hundreds of pictures but save only the one or two best ones. Nobody ever mentions how hard it is to pick out those few winners!

 I decided to try and upload the best pictures to one of the online free photo albums. I was already somewhat familiar with Flick'r, but I decided to try the Google-Picasa Web Album instead. Picasa is an excellent simple photo editor and it gives direct access to the online Web Album. The album allows 1GB of storage, enough for some 4000 pictures, and you can get even more than that for a small fee.

 Since I already had a Google email account, setting up the web album was easy, using the same user name and password. on the web site you can set up separate albums (folders, really) to store pictures in separate categories. I created a new album for my vacation pictures and prepared to upload them. after some trial and error I found it easiest to first assemble the captioned pictures in a Picasa album on my pc and then to upload them all at once to the web album. Once the pictures are uploaded you can add more or delete mistakes, move them around into the desired order, and add or change captions. By default, the photos are automatically converted to the optimum size for display on a computer screen, but there are options for larger (up to 20mb) or smaller file sizes.

 Once the album has been installed it is ready to be shared with the rest of the world. You may choose to make your photos public, available to anyone, or keep them private, only accessible to those you share the url with. the view album page shows large thumbnails of the photos. They can be viewed

## **N,B, and W - cont'd**

individually or as a slide show. the view map button brings up google maps where you can indicate where you took your pictures. The organize and edit captions buttons are self-explanatory. A new features link at the top of the page leads to the latest features added. It is now also possible to upload videos from Picasa to your web album. That might be preferable to using youtube, unless you want the whole world to admire your movie.

 The web album displays the url of your album site either as the address itself or as a short paragraph of html code that you can insert on your web site. either way, it is best to copy and paste the information since the url tends to be lengthy and confusing. My vacation pictures are located at

http://picasaweb.google.com/swipcug/westvirginia vacationjune2008?authkey=kovcoyrboay.

To do your correspondents a favor you should convert the url with snipurl (http://snipurl.com) or tinyurl (http://tinyurl.com) to a simpler address, such as http://snipurl.com/pimspix. If you have never done that before, you'll find it easy to do. Just go to http://snipurl.com (or the tinyurl site) and paste the url of your album in the box. Specify an easyto-remember nickname (such as "pimspix," but only available in snipurl) and "snip it!" the shortened url (http://snipurl.com/pimspix) will be shown and

also copied to your clipboard, ready to be pasted in your message.

### **Gathering Clouds**

 My experience with setting up a photo album "somewhere up there" is a typical example of the current trend towards "cloud" computing. almost since the beginning of the world wide web we have been using online search engines that access indexed information stored "somewhere up there." Many of us have changed from our pc-based email programs to online programs, such as yahoo or google mail, that store our email correspondence on computers "somewhere up there." somewhere up there in the clouds, as it were.

 The push is now to extend cloud computing to office suites. instead of using expensive ms office we can choose to use google docs and conduct all our administrative activities online, with the option of sharing our work with colleagues far away if necessary. Microsoft, always ready to recognize good ideas after others first thought of them, is moving versions of its office suite online under the "live" banner. Others are jostling to join the crowd.

 If this trend continues and spreads to other computer activities, our operating systems, whether

## **N,B, and W - cont'd**

Windows, mac, or Linux, will become less and less important. The functions of the operating system will be taken over by browsers. to those of us using multiple operating systems, such as windows and linux, we already find that it makes no difference if we use Firefox in Windows or Linux. Similarly, Picasa is Picasa and my new web album is the same no matter how I access it.

 So far, that all sounds good. But gathering clouds threaten to bring rain. If everybody is going to use the internet almost all the time, the current internet infrastructure will not be able to keep up. There will be a need for millions of additional servers and drastically increased connection speeds.

**10** The computer industry is aware of that. according to the economist (may 24, 2008) Microsoft is building a new \$500 million data center near chicago. It will require 3 electrical substations with a total capacity of almost 200 megawatts. Google is said to have 3 dozen data centers with an estimated million individual servers. More and more these extensive data centers are being built in out-of-theway places near sources of low-cost power, even in iceland with cheap geothermal power. With all this power consumption computers are becoming a major source of global warming. To increase transmission speeds the industry is eying the airwave bands that will be freed up in february 2009 when analog tv will be phased out. There are so-called white spaces between the frequency bands assigned to TV broadcasts, and tech companies want to use those buffer zones for lightning-fast data transmissions. initial tests show that it might wipe out nearby hdtv broadcasts, but they keep working at it. (*Scientifi c American*, june 2008)

#### **THE COMPUTER REVOLUTION HAS JUST BEGUN!**

### **EDITOR**

 **ON SEPTEMBER 2, 2008 AT 12 NOON PDT, GOOGLE ADDED FACIAL RECOGNITION TO PICASA. THIS WILL HELP YOU IDENTIFY THE FRIENDS AND FAMILY IN YOU PICTURES WITHOUT HAVING TO TAG THEM BY HAND EACH TIME. PICASA WILL PROMPT YOU TO IDENTIFY PEOPLE IN PICTURES THAT YOU HAVEN'T TAGGED. ONCE YOU TAG AND START UPLOADING YOUR PICTURES, PICASA WILL SUGGEST TAGS FOR PEOPLE BASED ON THE SIMILARITY BETWEEN THEIR FACE IN THE PICTURE AND TAGS THAT YOU'VE ALREADY PUT IN PLACE FOR THEM.**

 **THIS FACIAL RECIGNITION TECHNOLOGY CAME FROM GOOGLE'S 2006 ACQUISITION ON NEVEN VISION, A COMPANY THAT SPECIALIZED IN MATCHING FACIAL DETAIL WITH IMAGES ALREADY**

## **When to Turn Off Personal Computers**

### U.S. Department of Energy - Energy Efficiency and Renewable Energy.  **A Consumer's Guide to Energy Effi ciency and Renewable Energy**

www.energy.gov/forconsumers.htm

 If you're wondering when you should turn off your personal computer for energy savings, here are some general guidelines to help you make that decision.

 Though there is a small surge in energy when a computer starts up, this small amount of energy is still less than the energy used when a computer is running for long periods of time. For energy savings and convenience, consider turning off :

• the monitor if you aren't going to use your PC for more than 20 minutes

• both the CPU and monitor if you're not going to use your PC for more than 2 hours.

 Make sure your monitors, printers, and other accessories are on a power strip/surge protector. When this equipment is not in use for extended periods, turn off the switch on the power strip to prevent them from drawing power even when shut off. If you don't use a power strip, unplug extra equipment when it's not in use.

 Most PCs reach the end of their "useful" life due to advances in technology long before the effects of being switched on and off multiple times have a negative impact on their service life. The less time a PC is on, the longer it

will "last." PCs also produce heat, so turning them off reduces building cooling loads. For cost effectiveness, you also need to:

consider how much your time is worth. If it takes a long time to shut down the computer and then restart it later, the value of your time will probably be much

greater than the value of the amount of electricity you will save by turning off the computer.

#### **Power-Down or Sleep Mode Features**

 Many PCs available today come with a power-down or sleep mode feature for the CPU and monitor. ENERGY STAR® computers power down to a sleep mode that consume 15 Watts or less power, which is around 70% less electricity than a computer without power management features. ENERGY STAR monitors have the capability to power down into two successive "sleep" modes. In the first, the monitor energy consumption is less than or equal to 15 Watts, and in the second, power consumption reduces to 8 Watts, which is less than 10% of its operating power consumption.

 Make sure you have the power-down feature set up on your PC through your operating system software. This has to be done by you, otherwise the PC will not power down. If your PC and monitor do not have power-down features, and even if they do, follow the guidelines below about when to turn the CPU and monitor off.

*Note: Screen savers are not energy savers. Using a screen saver may in fact use more energy than not using one and the power-down feature may not work if you have a screen saver activated. In fact, modern LCD color monitors do not need screen savers at all.*

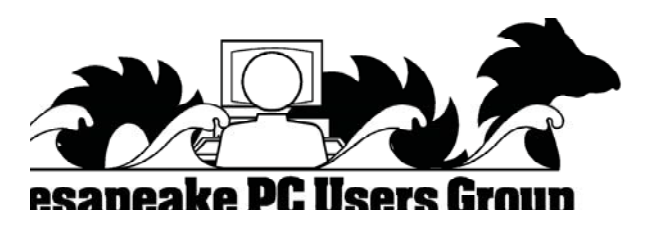

**The Next Regular Meeting will be at The Severn River Middle School**

### **Wednesday September 10th, 2008**

**Meeting will be held in the large meeting room. It starts at 7:00 P.M. with club business and a short discussion period.**

## **Karl Richmond**

*presents* **Ubuntu v8.04 Hardy Heron**

**Members and their friends are welcome to come, ask questions and become enlightened.**

### **How to Find: Severn River Middle School**

SRMS is close to the Arnold, MD campus of the Anne Arundel Community College. From Annapolis and parts south, take Rte 2 (Ritchie Highway) north about 3 miles from the intersection of Rt. 50, **turn right on College Parkway**. At the first light, turn left on Peninsula Farm Road. (Of course, if you are coming from points North, you would turn left on to College Parkway) about a half-mile down the road the large SRMS school building, set back off a large two level parking lot, will be visible on your right. Park here and go to the main entrance. Signs will be posted to direct you to the **Large Group Room** where we will be meeting.

**How to fi nd: The Technology SIG, A ChPCUG Special Interest Group\*\***

**The meetings are held at the SRMS in the Library.**

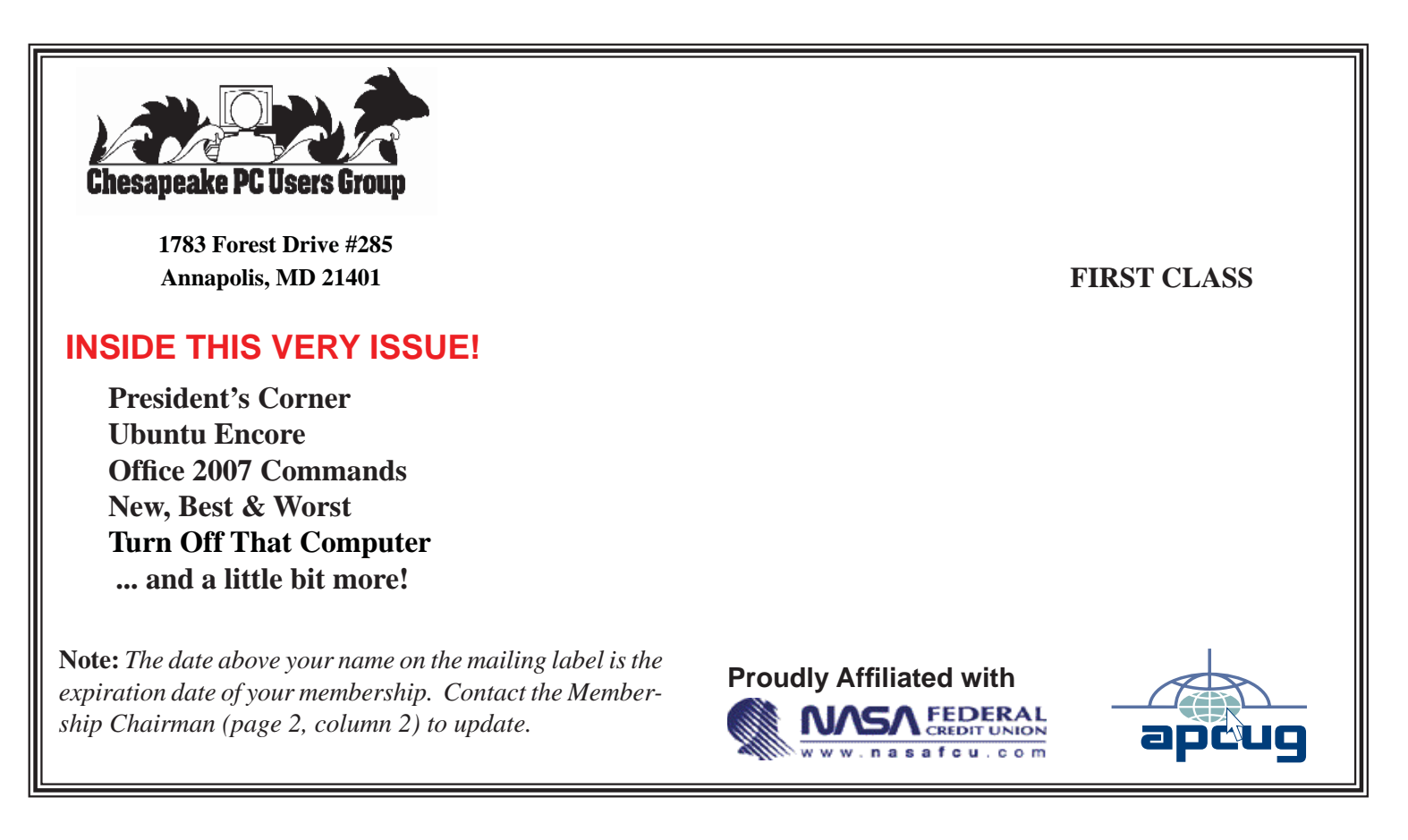